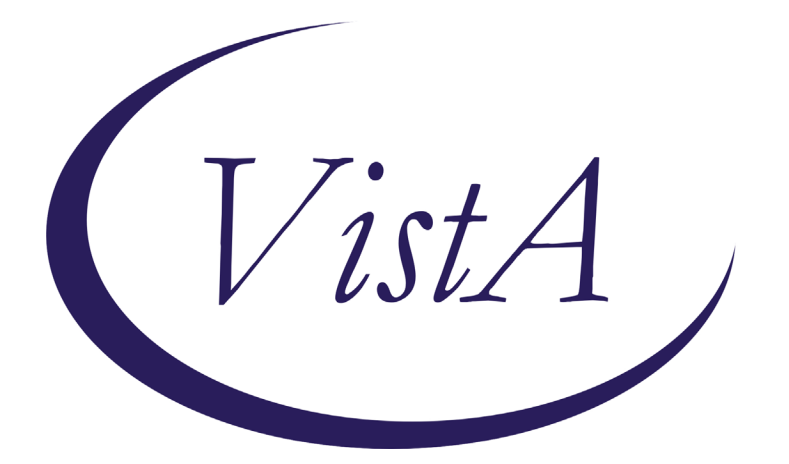

**Update \_2\_0\_119**

## **Clinical Reminders**

# **MENTAL HEALTH REMINDER UPDATES 7.0**

### **Install Guide**

**October 2020**

Product Development Office of Information Technology Department of Veterans Affairs

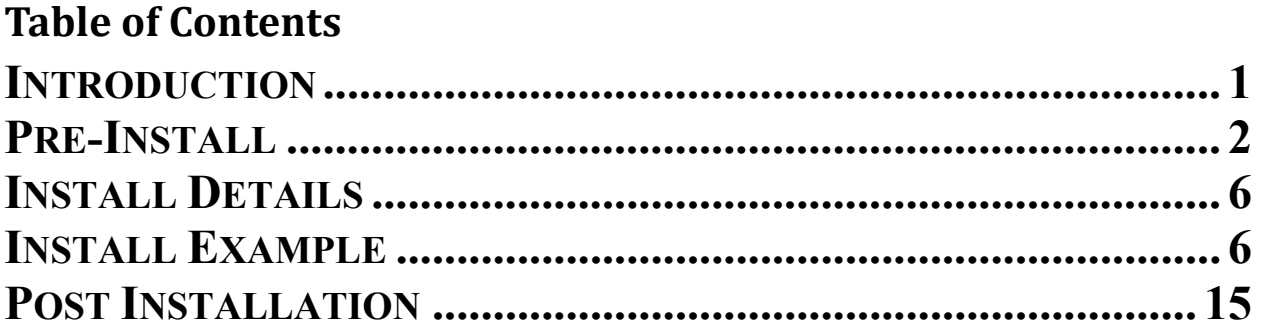

## <span id="page-2-0"></span>**Introduction**

Starting January 1, 2021, performance measures will be updated to include the following changes:

- 1. Depression screening will use PHQ-2 instead of PHQ-2+I9
- 2. PTSD screening will use PC PTSD instead of PC-PTSD-5+I9
- 3. Primary suicide screening will be a new stand-alone clinical reminder/dialog pair that will use Mental Health instrument C-SSRS.
- 1. Alcohol screening will continue to use the AUDC as the screening tool, but the instrument will now "flex" based on the patient sex, that is, different questions will be asked. Formerly sites had the choice to link the screening and follow-up combined dialog to the alcohol screening reminder. The screening reminder will have its own dialog and the follow up for positive alcohol will have its own dialog, there will no longer be a combined dialog.
- 2. Follow up for positive alcohol reminder has been simplified to remove distinctions for Alcohol Use Dependency (AUD) and Substance Use Disorder (SUD) clinic visits as part of the branching logic for the dialog. This reminder will be due for any patient who scores 5 or greater on the AUDC tool

Other changes included in this Update:

Reminder Taxonomy VA-DEMENTIA DIAGNOSIS was updated to include A81.00, A81.01, A81.09, A81.2, A81.89, F01.50, F01.51, F02.80, F02.81, F03.90, F03.91, F10.27 F19.97, G23.1, G30.0, G30.8, G31.01, G31.09, G31.83, G90.3 When installing the update and are prompted, choose OVERWRITE for VA-DEMENTIA DIAGNOSIS taxonomy.

Reminder Location List VA-MH NO SHOW APPT CLINICS LL had the following telephone stop codes added: 527,528,530,542,545,546,579 and 584

### **Six reminder definitions and their associated dialog are being distributed with this update**

VA-ALCOHOL USE SCREEN (AUDIT-C) VA-ALCOHOL AUDIT-C POSITIVE F/U EVAL VA-DEPRESSION SCREENING VA-PTSD SCREENING VA-PRIMARY SUICIDE SCREEN VA-FOLLOW-UP POS PTSD/DEP COMBINATION

UPDATE 2 0 119 contains 1 Reminder Exchange entry: **UPDATE\_2\_0\_119 MH UPDATES 7.0**

**The exchange file contains the following components:**

#### <span id="page-3-0"></span>**REMINDER DIALOG LINK TYPE**

VA-ALCOHOL POSITIVE WARM HANDOFF CHECK VA-CSSRS RN WARM HANDOFF CHECK VA-PTSD POSITIVE WARM HANDOFF CHECK VA-DEPRESSION POSITIVE WARM HANDOFF CHECK

#### **TIU TEMPLATE FIELD**

VA-SUD CPG BLANK TEXT FIELD FOR DIALOGS VA-URL MANAGE AUD TX IN PRIMARY CARE VA-PTSD CPG VA-PTSD PCL INFO BLANK SPACE1 VA-URL PHQ9 VA-DEP CPG

#### **EDUCATION TOPICS**

MEDICAL PROBLEMS OF ALCOHOL (SCREENING) ALCOHOL USE AND MEDICAL PROBLEMS

#### **HEALTH FACTORS**

VA-REMINDER UPDATES VA-UPDATE\_2\_0\_119 MENTAL HEALTH VA-WARM HANDOFF ALCOHOL POSITIVE VA-NURSE/LPN-PATIENT COG IMPAIRMENT ALCOHOL USE REFUSED ALCOHOL USE SCREENING SEVERE CHRONIC COGNITIVE IMPAIRMENT UNABLE TO SCREEN - ACUTE ILLNESS REMINDER FACTORS LIFE EXPECTANCY < 6 MONTHS ALCOHOL - ADVISE ON SAFE LIMITS REFER FOR ALCOHOL TREATMENT ALCOHOL - ADVISE TO ABSTAIN ALCOHOL USE WITHIN SAFE LIMITS VA-ALCOHOL ABSTAIN OTHER ADVICE REFUSED REFERRAL TO SUBSTANCE ABUSE VA-ALCOHOL OTHER VA-ALCOHOL REFER TO SUD PROGRAM VA-ALCOHOL REFER TO PCMHI VA-ALCOHOL TREAT IN PRIMARY CARE VA-ALCOHOL SELF HELP/AA MEETINGS NON-DRINKER (NO ALCOHOL FOR >1 YR)

VA-ALCOHOL USE AND MEDICAL PROBLEMS ALCOHOL - PRIOR TREATMENT ALCOHOL COUNSELING - PT. RESPONSE ALCOHOL - RESPONSE TO COUNSELING ALCOHOL - ADDL ASSESSMENT OF USE ALCOHOL - ASSESS USE ALCOHOL - NO PRIOR TREATMENT VA-WARM HANDOFF PTSD/DEP POSITIVE REFUSED PTSD SCREEN DEP/PTSD/SI ASSESSMENT COMPLETE PTSD ASSESSMENT COMPLETE DEPRESSION ASSESS COMPLETE VA-SUICIDE RISK EVALUATION TYPE [C] VA-SUICIDE RISK UPDATE EVALUATION VA-SUICIDE RISK NEW EVALUATION VA-CSSRS RN COGNITIVE IMPAIRMENT VA-CSSRS DECLINED REFUSED DEPRESSION SCREENING

#### **REMINDER SPONSOR**

Mental Health Services Office of Public Health and Environmental Hazards National Clinical Practice Guideline Council Office of Patient Care Services Mental Health and Behavioral Science Strategic Group Office of Quality & Performance NATIONAL CENTER FOR HEALTH PROMOTION AND DISEASE PREVENTION (NCP) Office of Mental Health Services

#### **REMINDER TAXONOMY**

VA-TERMINAL CANCER PATIENTS VA-AUD DIAGNOSIS VA-DEMENTIA DIAGNOSIS VA-PTSD DX OUTPT VISIT VA-DEPRESSION DX OUTPT VISIT

#### **REMINDER LOCATION LIST**

VA-MH NO SHOW APPT CLINICS LL VA-SUD CLINICS

#### **REMINDER TERM**

VA-REMINDER UPDATE\_2\_0\_119 VA-USER CLASS FOR COGNITIVE IMPAIRMENT VA-BL NURSE/LPN COG IMPAIRMENT VA-MH ACUTE ILLNESS

VA-POS ALCOHOL SCREEN VA-COGNITIVE IMPAIRMENT VA-REFUSED ALCOHOL SCREENING VA-LIFE EXPECTANCY < 6 MONTHS VA-ALCOHOL USE SCREEN VA-ALC USE INTERVENTIONS VA-BL AUDIT- $C > 7$ VA-SEX VA-AUD DIAGNOSIS VA-SUD CLINIC VISIT VA-ALCOHOL NONE PAST 1YR VA-ALC MEDICAL PROBLEMS VA-ALCOHOL USE INFORMATION VA-PC-PTSD NEGATIVE VA-DEMENTIA DIAGNOSIS VA-VETERAN PATIENT VA-PTSD DIAGNOSIS VA-SUICIDE SCREEN POSITIVE PTSD VA-SUICIDE SCREEN NEGATIVE PTSD VA-PTSD/DEPRESSION ASSESSMENT COMPLETE VA-REFUSED PTSD SCREEN VA-PTSD SCREEN POSITIVE VA-PTSD SCREEN NEGATIVE VA-PTSD SCREEN VA-BL C-SSRS DONE TODAY VA-C-SSRS DONE TODAY POSITIVE QUESTION 8 VA-C-SSRS DONE TODAY POSITIVE QUESTION 5 VA-C-SSRS DONE TODAY POSITIVE QUESTION 4 VA-C-SSRS DONE TODAY POSITIVE QUESTION 3 VA-BL C-SSRS DONE TODAY POSITIVE VA-USER CLASS NURSE VA-CSSRS DECLINED VA-CSSRS ACUTE ILLNESS VA-PHQ-2 NEGATIVE VA-SUICIDE SCREEN POSITIVE DEPRESSION VA-SUICIDE SCREEN NEGATIVE DEPRESSION VA-REFUSED DEPRESSION SCREENING VA-DEPRESSION SCREEN POSITIVE VA-DEPRESSION SCREEN NEGATIVE VA-DEPRESSION DIAGNOSIS

#### **REMINDER DEFINITION**

VA-BL NURSE/LPN COG IMPAIRMENT VA-BL C-SSRS DONE TODAY POSITIVE VA-ALCOHOL USE SCREEN (AUDIT-C) VA-ALCOHOL AUDIT-C POSITIVE F/U EVAL VA-PTSD SCREENING VA-PRIMARY SUICIDE SCREEN VA-DEPRESSION SCREENING VA-FOLLOW-UP POS PTSD/DEP COMBINATION

#### **HEALTH SUMMARY COMPONENT**

 MHA Score PCE HEALTH FACTORS SELECTED

#### **HEALTH SUMMARY TYPE**

OB AUDC VA-CSRE DONE TODAY PC-PTSD PCL+I9 PHQ2+I9

#### **HEALTH SUMMARY OBJECTS**

AUDC (TIU) VA-CSRE DONE TODAY (TIU) PC-PTSD PCL+I9 (TIU) PHQ2+I9 (TIU)

#### **TIU DOCUMENT DEFINITION**

AUDIT-C VA-CSRE DONE TODAY PC-PTSD PCL+I9 PHQ2+I9

#### **REMINDER DIALOG**

VA-ALCOHOL USE SCREENING (AUDIT-C) VA-AUD-C POS BRIEF ALCOHOL COUNSELING VA-PRIMARY SUICIDE SCREEN C-SSRS VA-FOLLOW-UP POS PTSD/DEP COMBINATION VA-PTSD SCREENING VA-DEPRESSION SCREEN

### **Pre-Install**

1. Sites may want to check for quick order(s) in the VA-FOLLOW-UP POS PTSD/DEP COMBINATION dialog and have those available when installing this dialog. Even though the name of the elements leads one to think this is only for PTSD, this should be a generic consult to MH for either a depression and/or a PTSD issue. Below are the elements you can check for Quick Orders.

VA-PTSD SCREEN POS MH EMERGENT EVAL VA-PTSD SCREEN POS MH NON-EMERGENT EVAL

- 2. Sites may want to check for quick order(s) in the VA-AUD-C POS BRIEF ALCOHOL COUNSELING reminder dialog and have available when installing this dialog. Below is the element you can check for Quick Orders.
	- VA-ALC REFER TO SPECIALTY SUD PROG
- 3. Reminder update 37 (UPDATE 2 0 37), update 53 (UPDATE 2 0 53), update 63 (UPDATE 2 0 63) should be considered a prerequisite to Update 119.

## <span id="page-7-0"></span>**Install Details**

This update is being distributed as a web host file. The address for the host file is: https://REDACTED /UPDATE\_2\_0\_119.PRD

The file will be installed using Reminder Exchange, programmer access is not required.

Installation:

============== This update can be loaded with users on the system. Installation will take less than 20 minutes.

### <span id="page-7-1"></span>**Install Example**

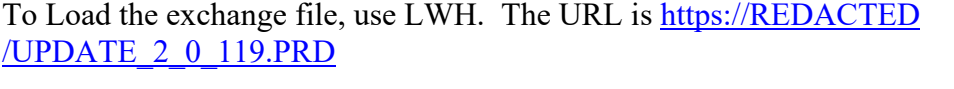

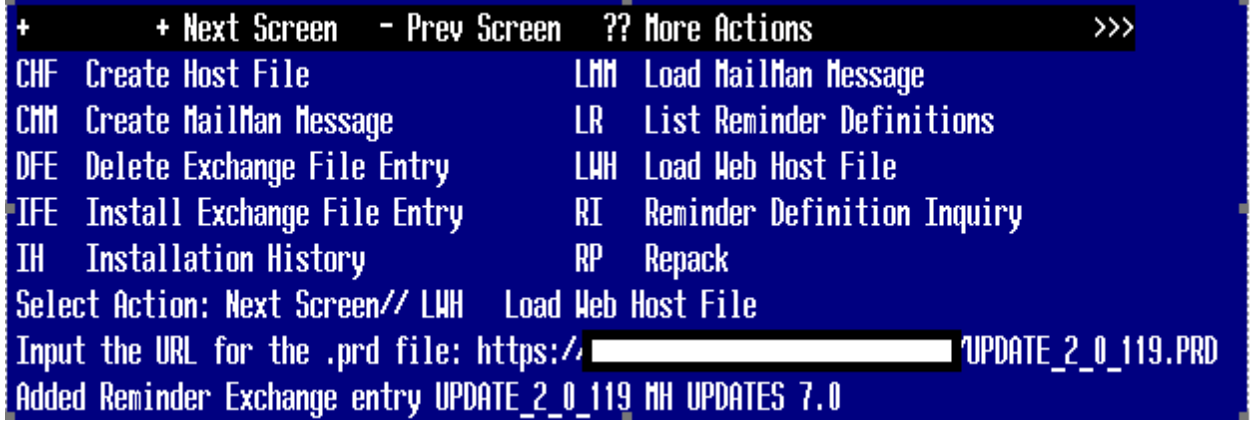

If you use LWH and it works, you will see something similar to this message. Make sure the file was loaded successfully.

 $\left| \right|$  https://

'UPDATE 2\_0\_119.PRD successfully loaded.

Most components will be the same and will be skipped. Here are general rules for prompts to which you will have to respond.

If a component exists, but is different, use **OVERWRITE** action

If a component is new, use **INSTALL** action For Reminder Terms below, use **OVERWRITE** action

> VA-DEPRESSION SCREEN NEGATIVE VA-DEPRESSION SCREEN POSITIVE VA-PTSD SCREEN VA-PTSD SCREEN NEGATIVE VA-PTSD SCREEN POSITIVE VA-SUICIDE SCREEN NEGATIVE PTSD VA-SUICIDE SCREEN POSITIVE PTSD VA-PC-PTSD NEGATIVE VA-SUICIDE SCREEN NEGATIVE DEPRESSION VA-SUICIDE SCREEN POSITIVE DEPRESSION

Search and locate an entry titled UPDATE 2 0 119 MH UPDATES 7.0 in reminder exchange. If you were a test site, you may have more than 1 entry with this name. Be sure and choose the entry with date of 11/11/2020

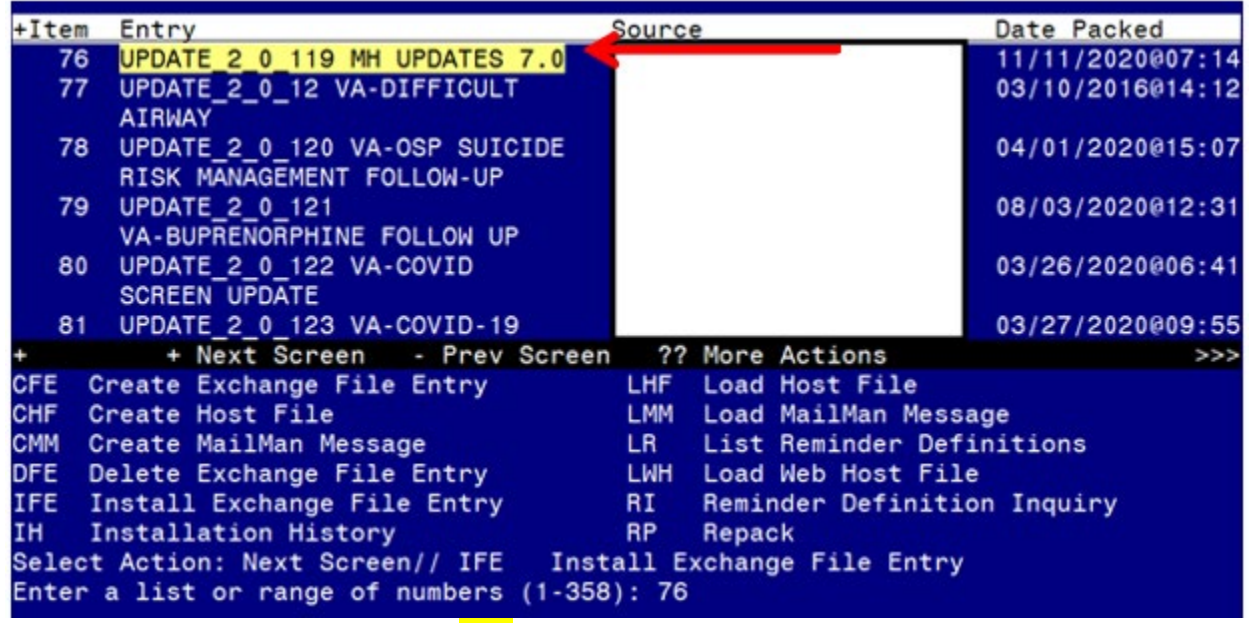

At the **Select Action** prompt, enter **IFE** for Install Exchange File Entry Enter the number that corresponds with your entry titled UPDATE 2 0 119 MH UPDATES 7.0 *(in this example it is entry 76, it will vary by site)* that is dated 11/11/2020.

At the **Select Action** prompt, type **IA** for Install all Components and hit enter.

You will see several prompts:

For all new entries you will choose  $\overline{I}$  to Install

For reminder definitions, Taxonomies, TIU Template fields, Health Summary Type, Reminder Location List entries that exist, but the packed component is different, use OVERWRITE action. For Reminder Terms, use MERGE action except for the ones below: For these, use OVERWRITE action.

VA-DEPRESSION SCREEN NEGATIVE

VA-DEPRESSION SCREEN POSITIVE VA-PTSD SCREEN VA-PTSD SCREEN NEGATIVE VA-PTSD SCREEN POSITIVE VA-SUICIDE SCREEN NEGATIVE PTSD VA-SUICIDE SCREEN POSITIVE PTSD VA-PC-PTSD NEGATIVE VA-SUICIDE SCREEN NEGATIVE DEPRESSION VA-SUICIDE SCREEN POSITIVE DEPRESSION

Dialog installation may not necessarily appear in the order listed in the install guide

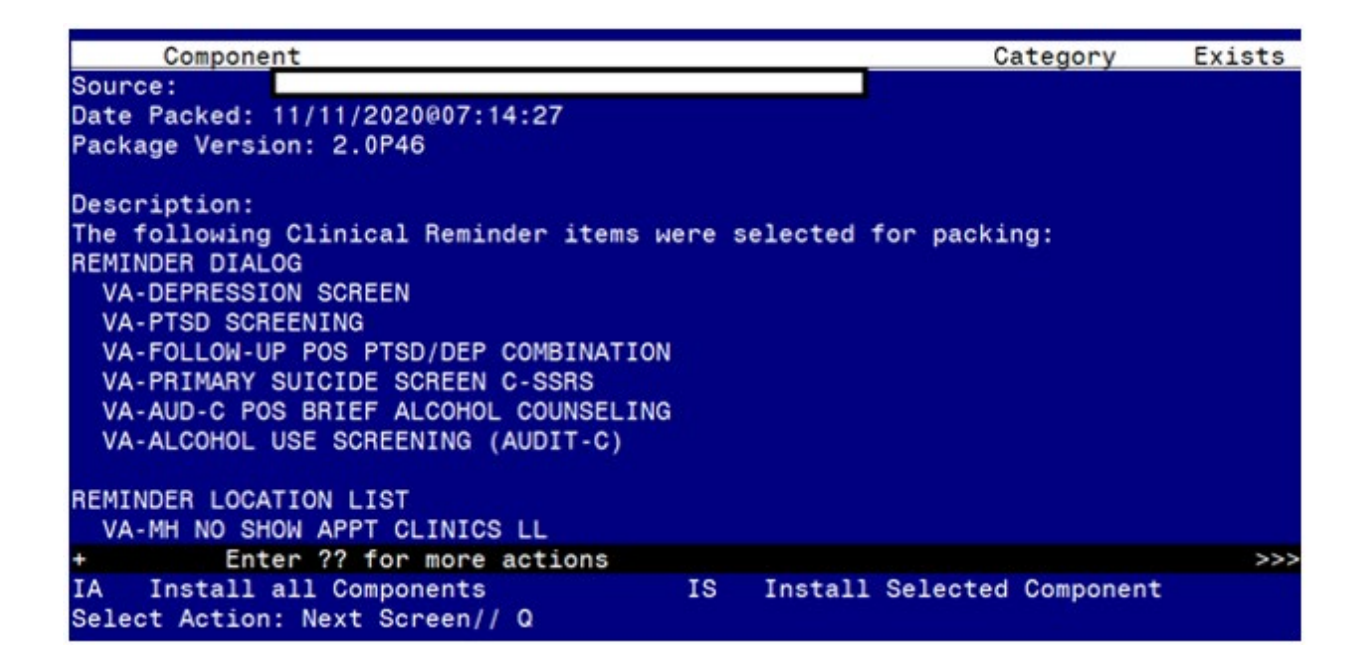

**You will be promped to install the first reminder dialog component:**

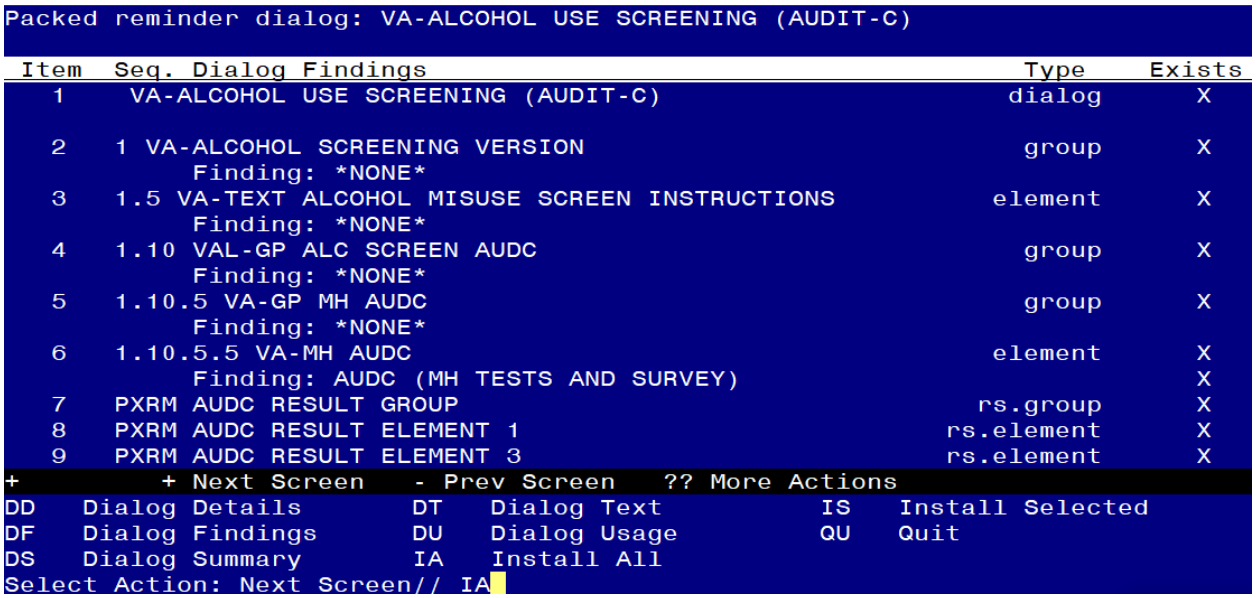

At the **Select Action** prompt, type **IA** to install the dialog **– VA-ALCOHOL USE SCREEN (AUDIT-C)**

Select Action: Next Screen// IA Install All

Install reminder dialog and all components with no further changes:  $\frac{Y}{\sqrt{YES}}$ 

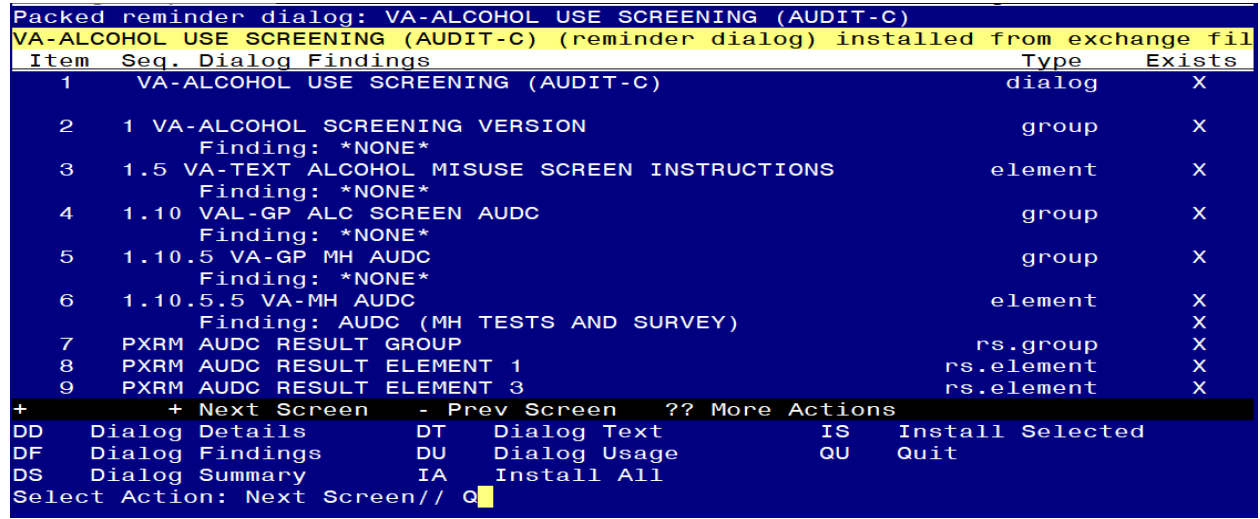

When the dialog has completed installation, you will then be returned to this screen. At the **Select Action** prompt, type **Q.**

### **You will be promped to install the next reminder dialog component:**

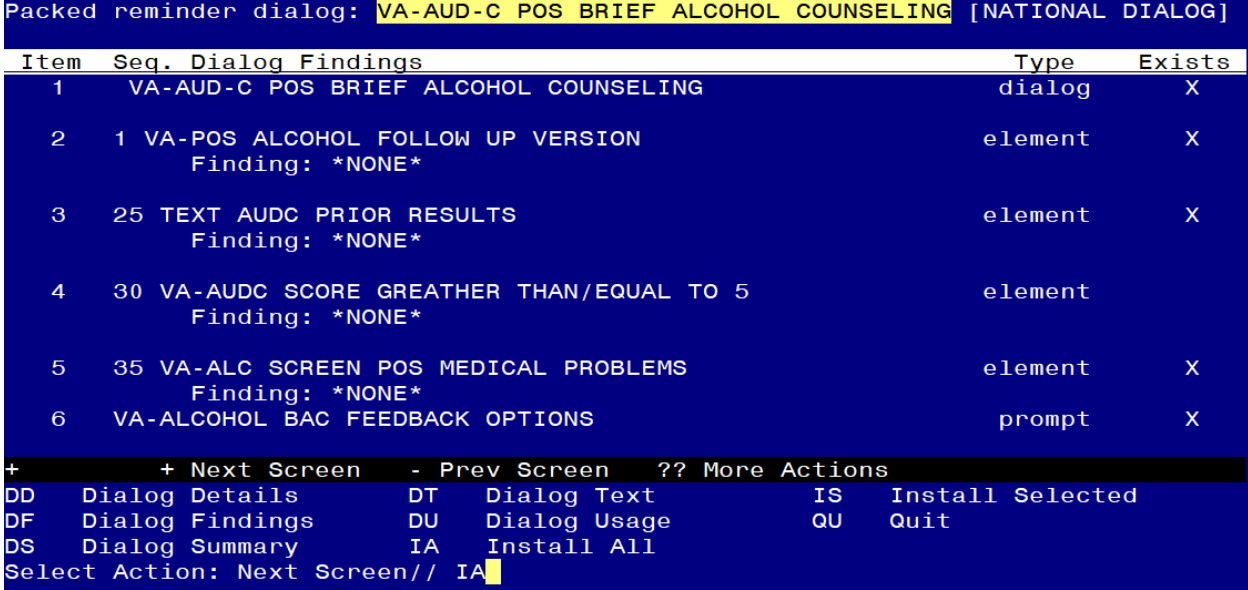

#### At the **Select Action** prompt, type **IA** to install the dialog **– VA-AUD-C POS BRIEF ALCOHOL COUNSELING**

Select Action: Next Screen// IA Install All

Install reminder dialog and all components with no further changes:  $\frac{Y}{\sqrt{YES}}$ 

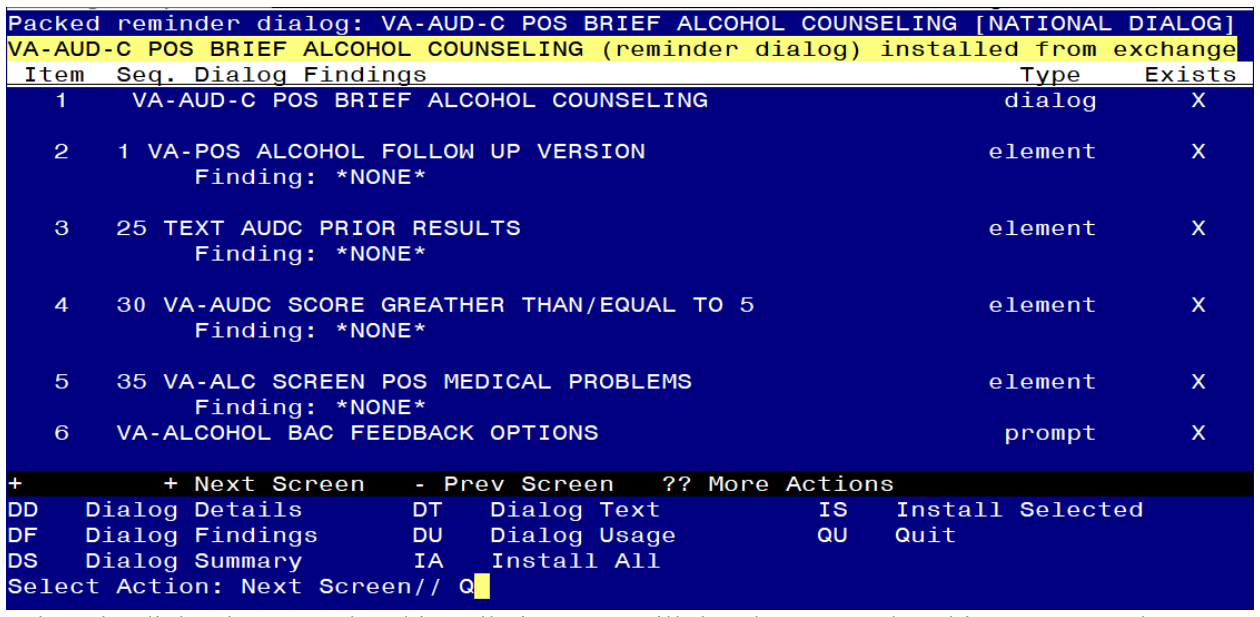

#### **You will be promped to install the next reminder dialog component:**

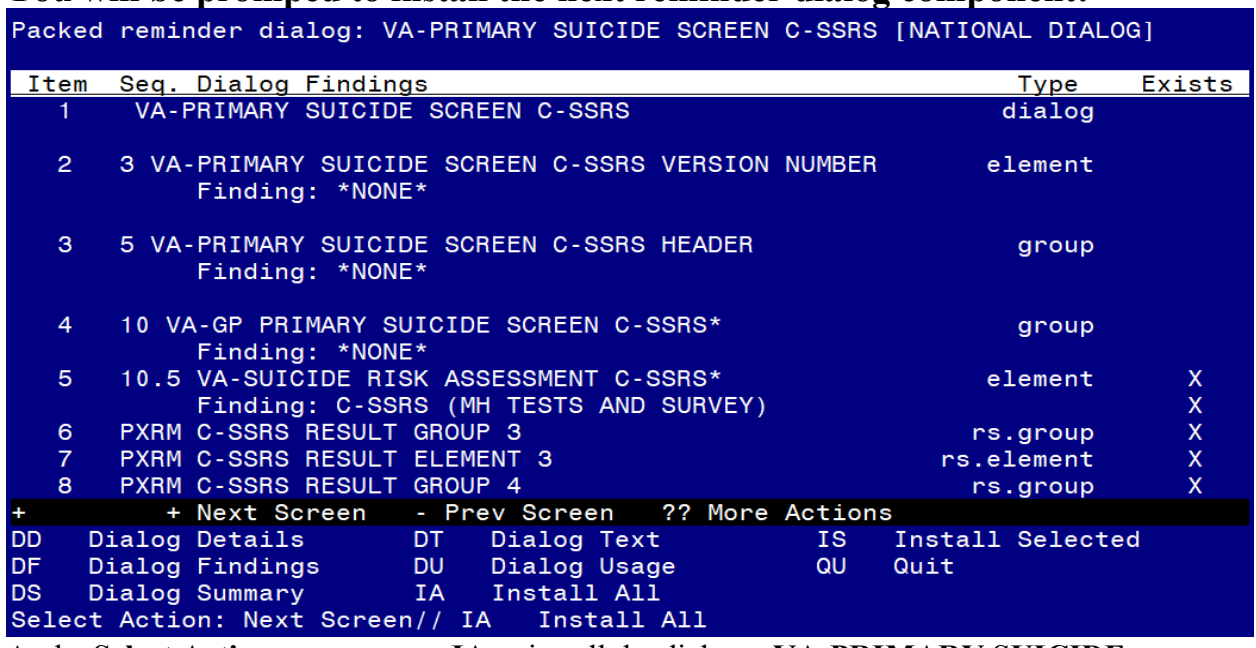

At the **Select Action** prompt, type **IA** to install the dialog **– VA-PRIMARY SUICIDE SCREEN C-SSRS**

Select Action: Next Screen// IA Install All

Install reminder dialog and all components with no further changes:  $\frac{Y}{\sqrt{YES}}$ 

You will see these prompts:

Reminder Dialog VA-PRIMA

RY SUICIDE SCREEN C-SSRS is not linked to a reminder.

Select Reminder to Link: VA-PRIMARY SUICIDE SCREEN// HIT ENTER TO LINK REMINDER

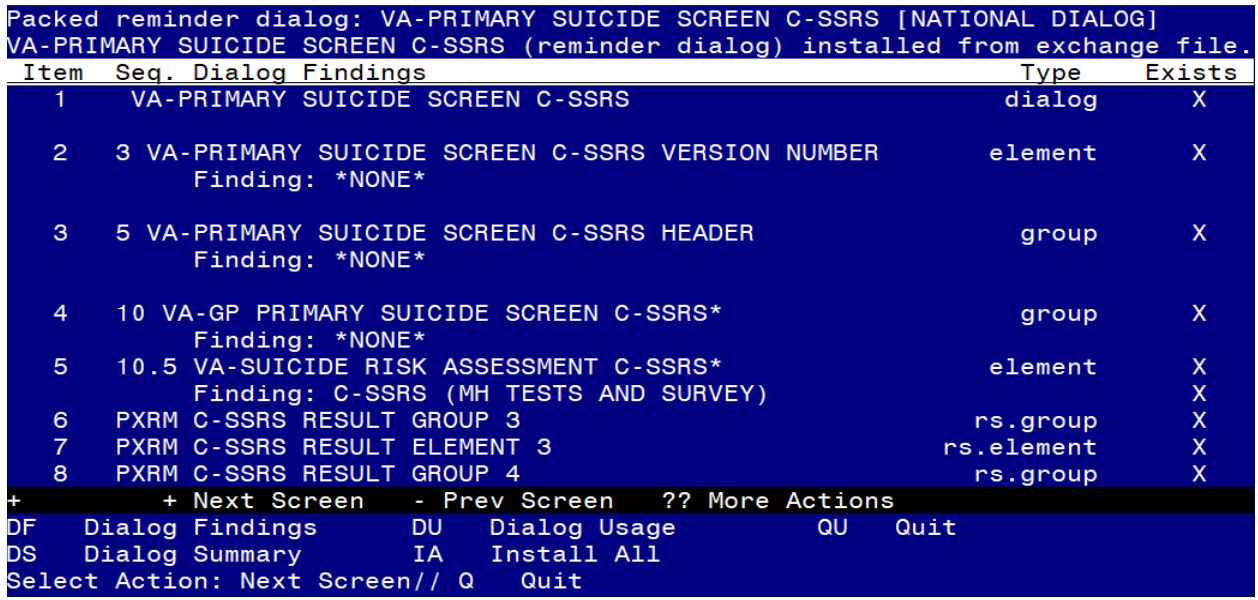

# **You will be promped to install the next reminder dialog component:**<br>Packed reminder dialog: VA-FOLLOW-UP POS PTSD/DEP COMBINATION INATIONAL

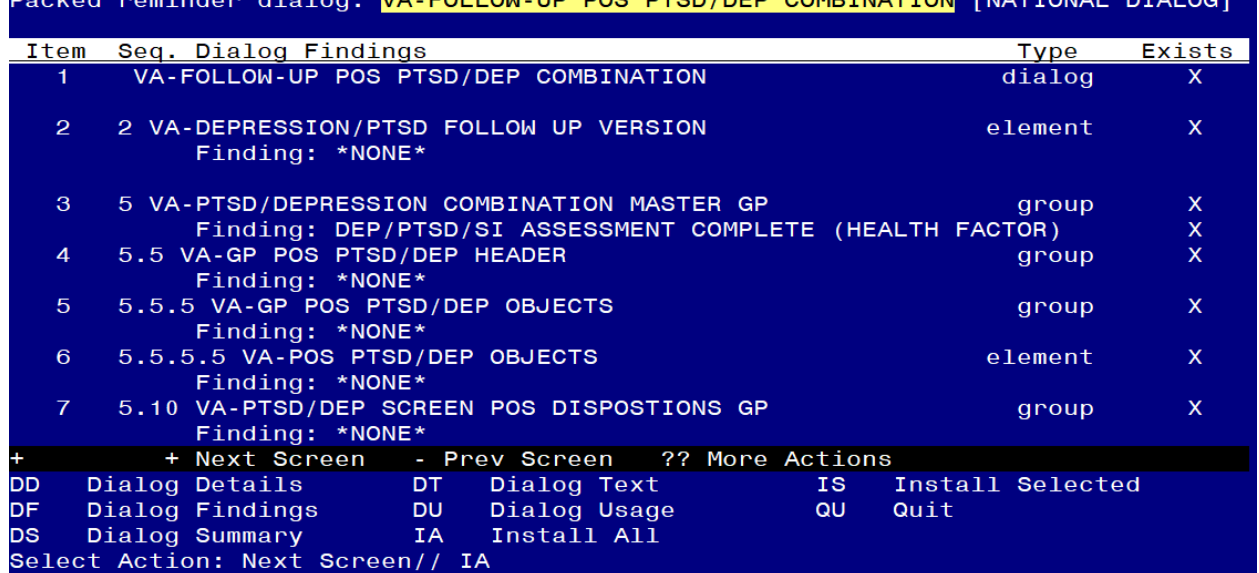

DTALOO1

At the **Select Action** prompt, type **IA** to install the dialog **– VA-FOLLOW-UP POS PTSD/DEP COMBINATION**

Select Action: Next Screen// IA Install All

Install reminder dialog and all components with no further changes:  $\frac{Y}{\sqrt{YES}}$ 

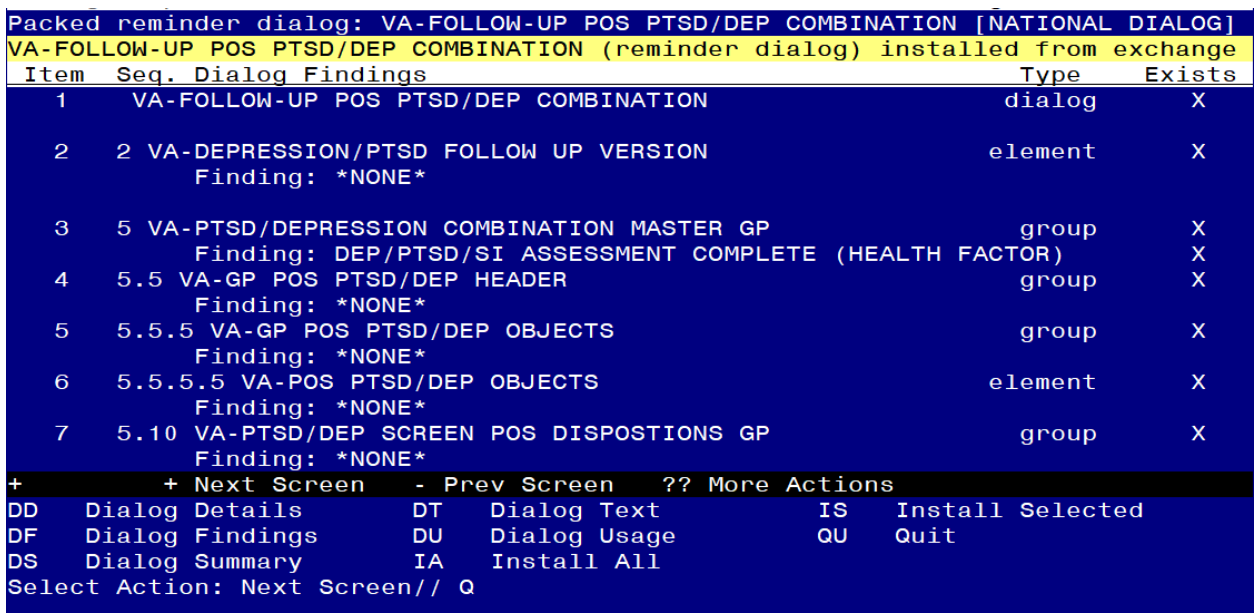

**You will be promped to install the next reminder dialog component:**

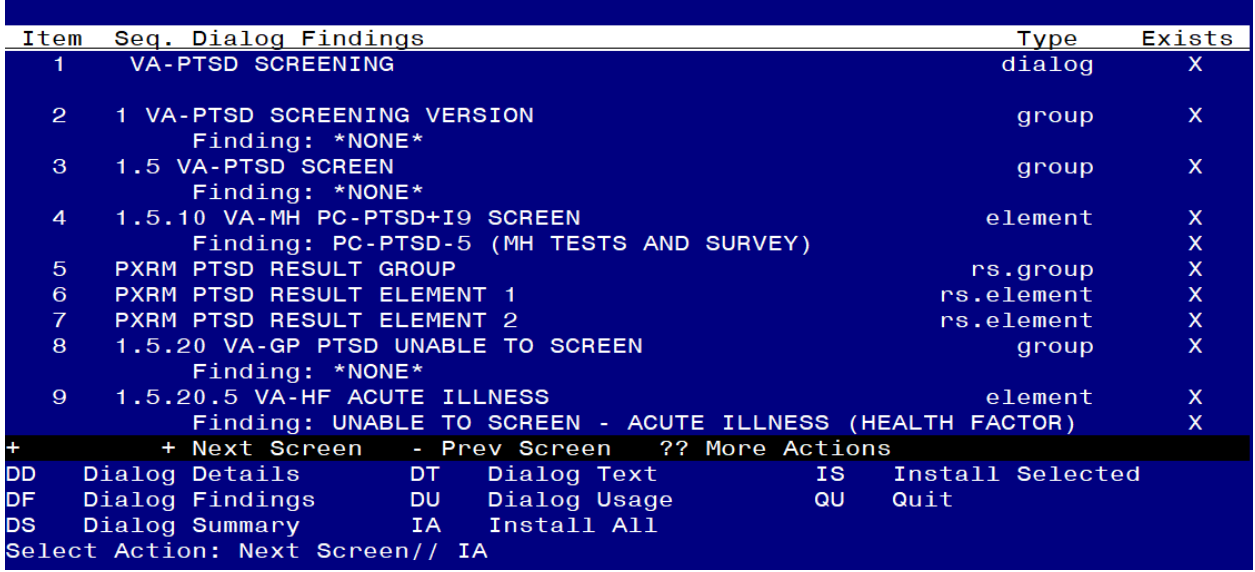

At the **Select Action** prompt, type **IA** to install the dialog **– VA-PTSD SCREENING** Select Action: Next Screen// IA Install All

Install reminder dialog and all components with no further changes:  $\frac{Y}{\sqrt{YES}}$ 

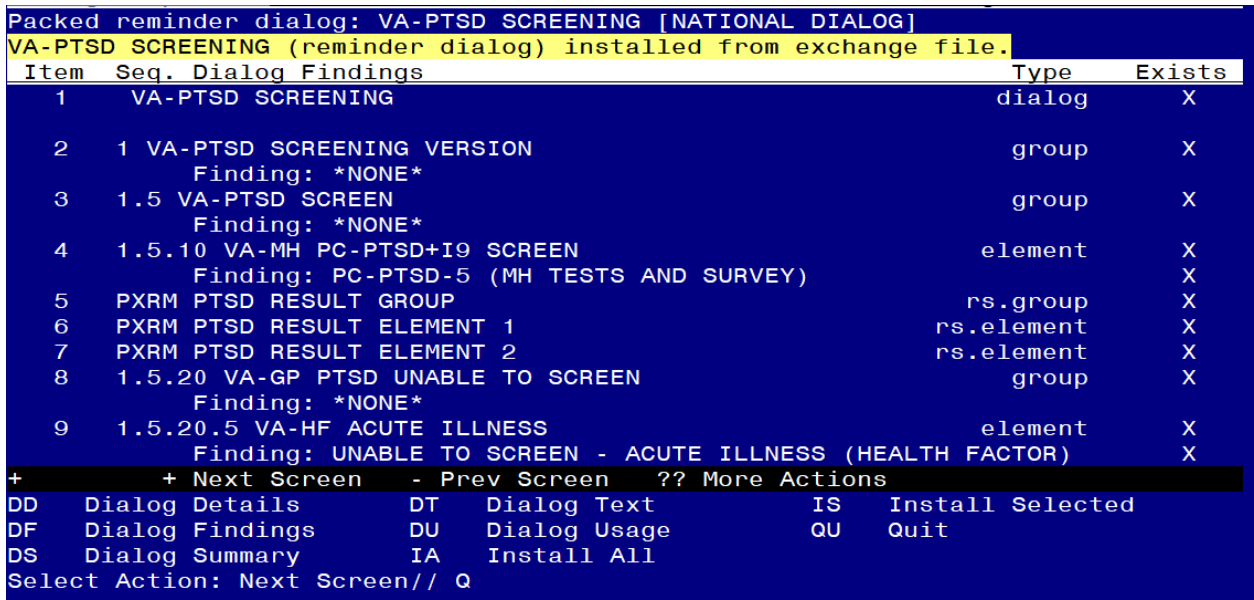

# You will be promped to install the last reminder dialog component:<br>Packed reminder dialog: VA-DEPRESSION SCREEN [NATIONAL DIALOG]

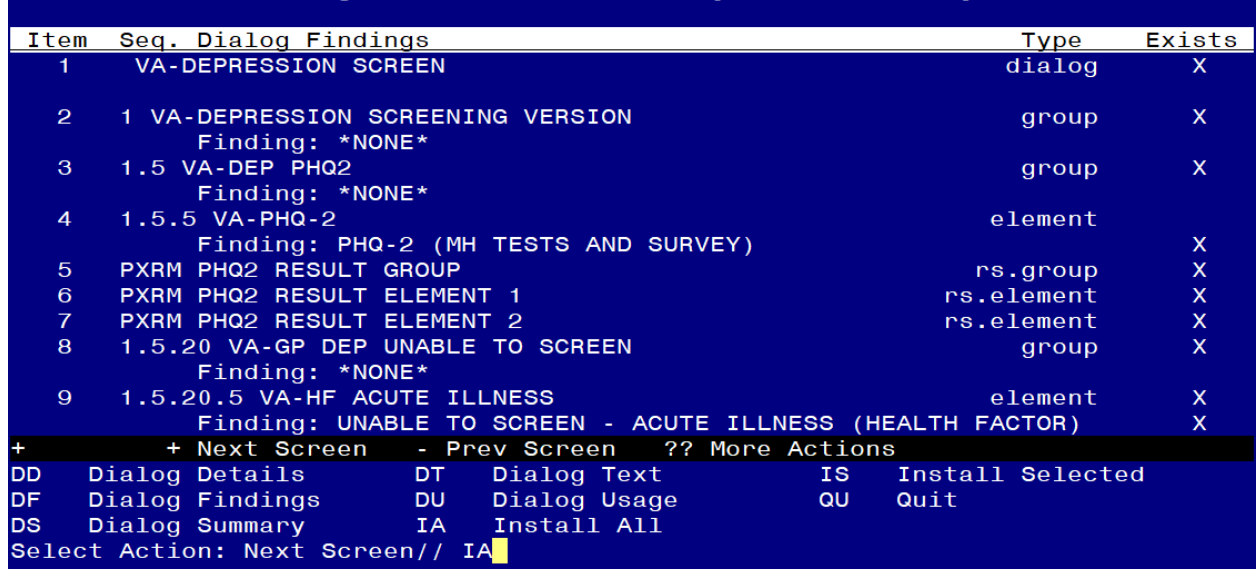

At the **Select Action** prompt, type **IA** to install the dialog **– VA-DEPRESSION SCREENING** Select Action: Next Screen // IA Install All

Install reminder dialog and all components with no further changes:  $\frac{Y}{\sqrt{YES}}$ 

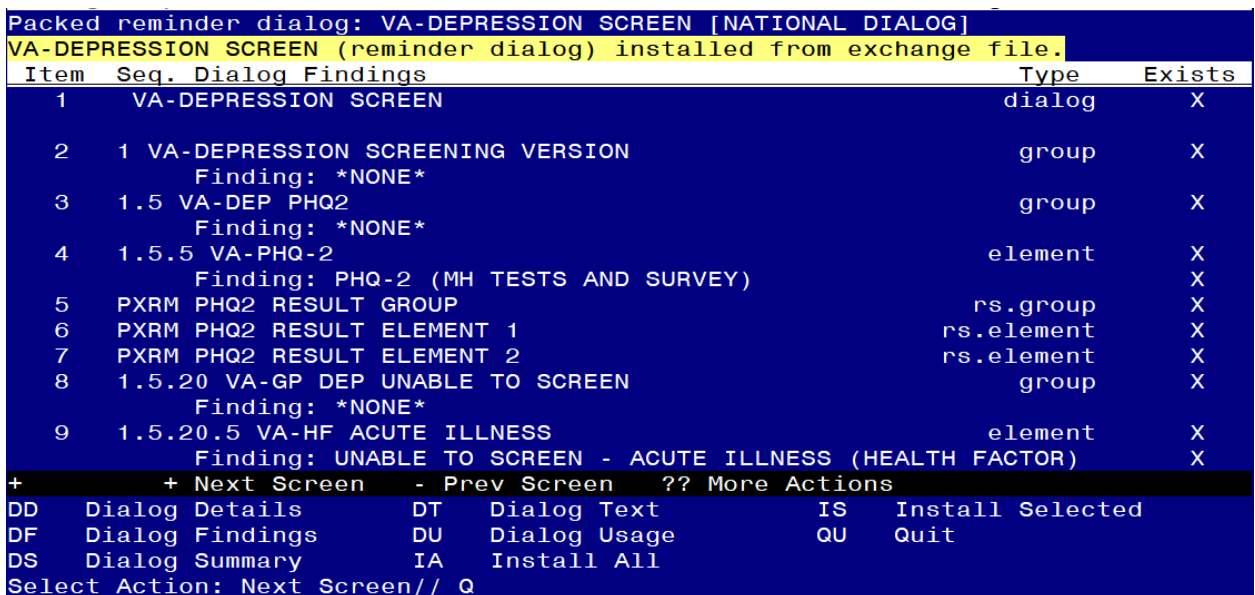

When the dialog has completed installation, you will then be returned to this screen. At the **Select Action** prompt, type **Q.**

This will complete the Dialog Install section.

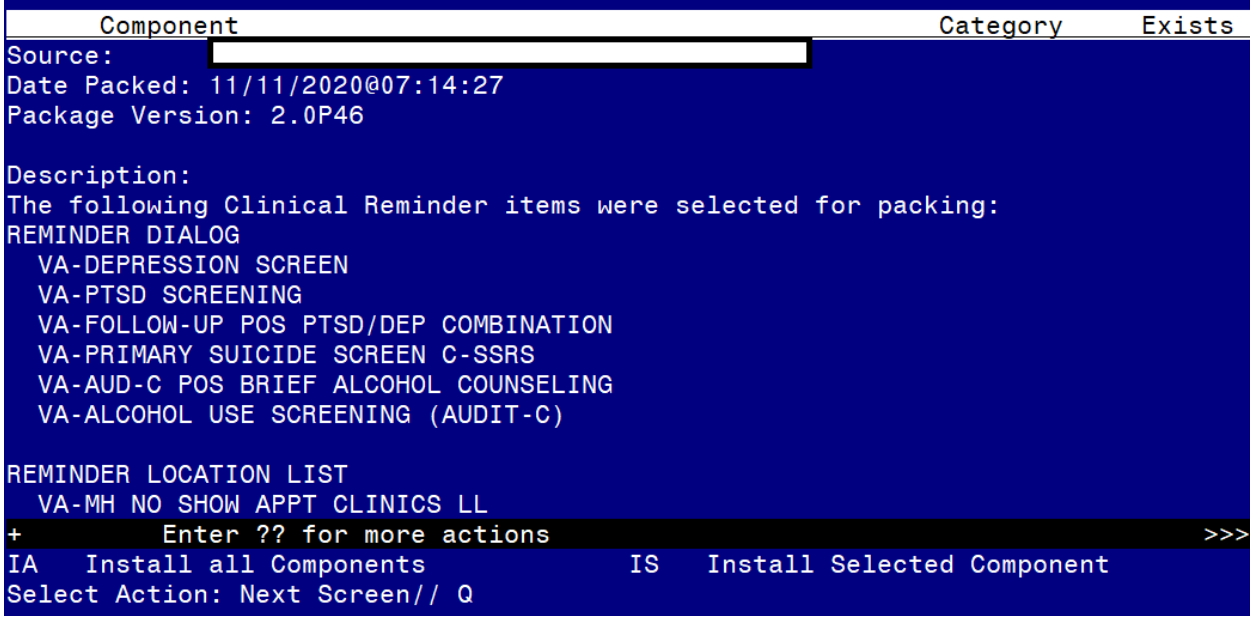

**Type Q to exit the installation**

### <span id="page-16-0"></span>**Post Installation**

- 1. Reminder Term VA-USER CLASS NURSE has two mapped items, both are CF.VA-ASU USER CLASS. Make sure you have your exact RN and LPN user class names in the CF parameter field. If you have more than 2 user classes that represent RN and LPN, you will have to add a new instance of the computed finding VA-ASU USER CLASS, this is done by using quotes: "CF.VA-ASU USER CLASS". This term is used in branching logic to display the warm handoff option in the primary suicide screen reminder dialog, if you have additional user classes that may complete the primary suicide screen and should have this option in the dialog, you can add them to this term.
- 2. Ensure the new VA-PRIMARY SUICIDE SCREEN reminder (print name is "Suicide Screen") is added to your coversheet for users.
- 3. Add your local Quick Orders back into the following elements from Pre-Install
	- a. VA-PTSD SCREEN POS MH EMERGENT EVAL
		- b. VA-PTSD SCREEN POS MH NON-EMERGENT EVAL
		- c. VA-ALC REFER TO SPECIALTY SUD PROG

Install complete.